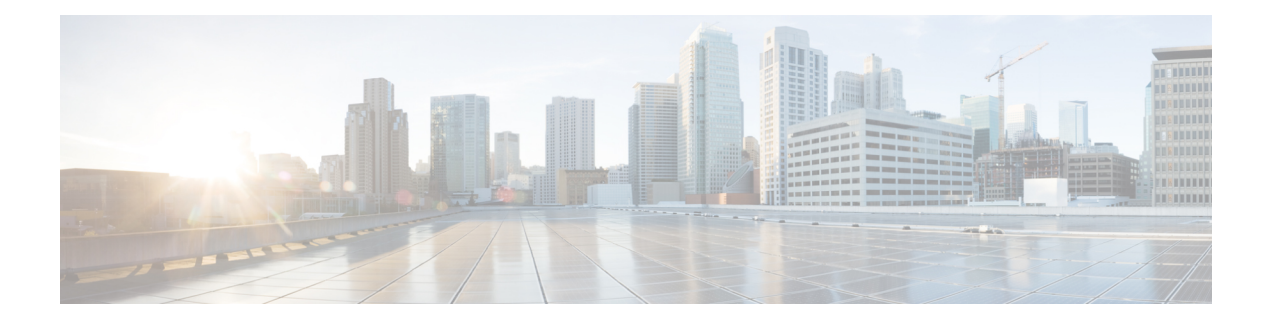

# **VSAN** の設定と管理

Cisco MDS 9000 ファミリ スイッチおよび Cisco Nexus 5000 シリーズ スイッチで仮想 SAN (VSAN)を使用すると、ファイバチャネルファブリックでより高度なセキュリティと高い安 定性を得ることができます。VSANは同じファブリックに物理的に接続されたデバイスを分離 します。VSAN では、一般の物理インフラストラクチャで複数の論理 SAN を作成できます。 各 VSAN には最大 239 台のスイッチを組み込めます。それぞれの VSAN は、異なる VSAN で 同じファイバチャネルID (FCID) を同時に使用できる独立したアドレス領域を持ちます。こ の章は、次の項で構成されています。

- VSAN について, on page 1
- VSAN の設定, on page 5
- スタティック VSAN 設定の表示 , on page 14
- デフォルト設定, on page 15
- ファブリック スイッチ情報の表示, on page 15

# **VSAN** について

VSANは、仮想ストレージエリアネットワーク(SAN)です。SANは、主にSCSIトラフィッ クを交換するためにホストとストレージ デバイス間を相互接続する専用ネットワークです。 SAN では、この相互接続を行うために物理リンクを使用します。一連のプロトコルは SAN 上 で実行され、ルーティング、ネーミングおよびゾーン分割を処理します。異なるトポロジで複 数の SAN を設計できます。

VSAN を導入することによって、ネットワーク管理者はスイッチ、リンク、および 1 つまたは 複数の VSAN を含むトポロジを 1 つ作成できます。このトポロジの各 VSAN では、SAN の動 作およびプロパティが同じです。VSAN には次の特徴もあります。

- 複数の VSAN で同じ物理トポロジを共有できます。
- •同じ Fibre Channel ID (FC ID) を別の VSAN 内のホストに割り当てて、VSAN のスケーラ ビリティを高めることができます。
- VSAN の各インスタンスは、FSPF、ドメイン マネージャ、およびゾーン分割などの必要 なすべてのプロトコルを実行します。
- VSAN 内のファブリック関連の設定は、別の VSAN 内の関連トラフィックに影響しませ  $h_{\rm o}$

• ある VSAN 内のトラフィック中断を引き起こしたイベントはその VSAN 内にとどまり、 他の VSAN に伝播されません。

ここでは VSAN について説明します。具体的な内容は次のとおりです。

## **VSAN** トポロジ

Figure 1: 論理 VSAN の区分け, on page 2 と Figure 2: 2 つの VSAN の例, on page 3 の両方に表 示されているスイッチアイコンは、これらの機能がCiscoMDS9000ファミリのすべてのスイッ チに適用されることを示します。

Figure 1: 論理 VSAN の区分け, on page 2 に、3 つのスイッチによるファブリック (各階にス イッチは1つ)を示します。スイッチと接続された装置の地理的な配置は、論理VSANの区分 けには依存しません。VSAN間では通信できません。各VSAN内では、すべてのメンバが相互 に対話できます。

### **Figure 1:** 論理 **VSAN** の区分け

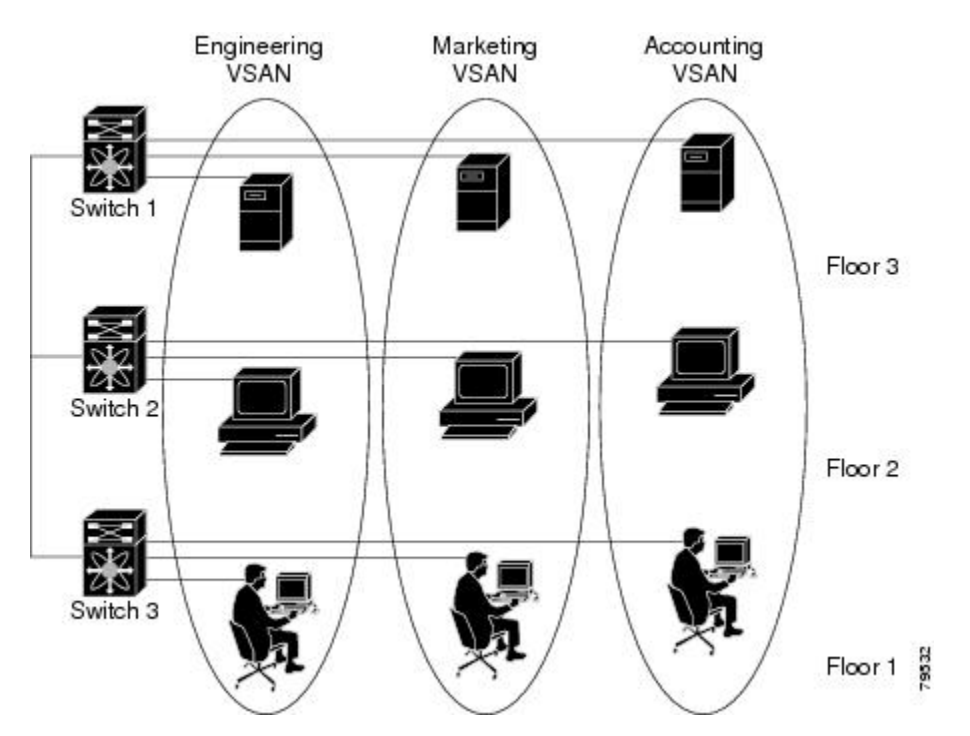

Figure 2: 2 つの VSAN の例, on page 3 に、VSAN 2(破線)と VSAN 7(実線)の 2 つの定義 済みVSANからなるファイバチャネルスイッチングの物理インフラストラクチャを示します。 VSAN 2 には、ホスト H1 と H2、アプリケーション サーバー AS2 と AS3、ストレージ アレイ SA1 と SA4 が含まれます。VSAN 7 は、H3、AS1、SA2、および SA3 と接続します。

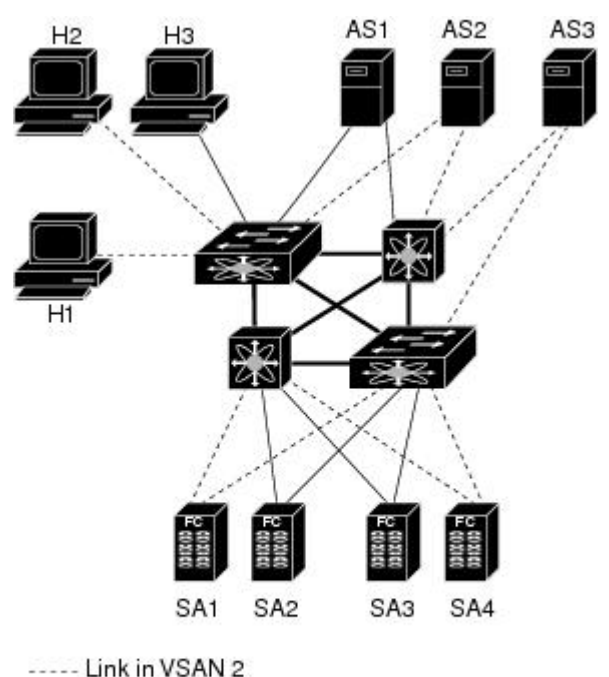

**Figure 2: <sup>2</sup>** つの **VSAN** の例

- Link in VSAN 7

-Trunk link

cess

このネットワーク内の 4 つのスイッチは、VSAN 2 と VSAN 7 の両方のトラフィックを伝送す るトランク リンクによって相互接続されます。VSAN 2 と VSAN 7 の両方のスイッチ間トポロ ジは同じです。これは要件ではないため、ネットワーク管理者は特定のリンクで特定のVSAN をイネーブルにして別の VSAN トポロジを作成できます。

VSANがもしなければ、SANごとに別個のスイッチとリンクが必要です。VSANをイネーブル にすることによって、同一のスイッチとリンクが複数のVSANで共有されることがあります。 VSANでは、スイッチ精度ではなく、ポート精度でSANを作成できます。Figure 2: 2つのVSAN の例, on page 3 は、VSAN が物理 SAN で定義された仮想トポロジを使用して相互に通信する ホストまたはストレージ デバイスのグループであることを表しています。

このようなグループを作成する基準は、VSAN トポロジによって異なります。

- VSAN は、次の条件に基づいてトラフィックを分離できます。
	- ストレージ プロバイダー データセンター内の異なるお客様
	- 企業ネットワークの業務またはテスト
	- ロー セキュリティおよびハイ セキュリティの要件
	- 別個の VSAN によるバックアップ トラフィック
	- ユーザー トラフィックからのデータの複製

• VSAN は、特定の部門またはアプリケーションのニーズを満たせます。

## **VSAN** の利点

VSAN には、次のような利点があります。

- トラフィックの分離:必要に応じて、トラフィックを VSAN 境界内に含み、1 つの VSAN 内だけに装置を存在させることによって、ユーザーグループ間での絶対的な分離を確保し ます。
- スケーラビリティ:VSAN は、1 つの物理ファブリック上でオーバーレイされます。複数 の論理 VSAN 層を作成することによって、SAN のスケーラビリティが向上します。
- VSAN 単位のファブリック サービス:VSAN 単位のファブリック サービスの複製は、拡 張されたスケーラビリティとアベイラビリティを提供します。
- 冗長構成:同一の物理 SAN で作成された複数の VSAN は、冗長構成を保証します。1 つ の VSAN に障害が発生した場合、ホストと装置の間にあるバックアップ パスによって、 同一の物理 SAN にある別の VSAN に冗長保護が設定されます。
- 設定の容易さ:SANの物理構造を変更することなく、VSAN間でユーザーを追加、移動、 または変更できます。ある VSAN から別の VSAN へ装置を移動する場合は、物理的な設 定ではなく、ポート レベルの設定だけが必要となります。

最大 256 の VSAN を 1 つのスイッチに設定できます。これらの VSAN の 1 つがデフォルト VSAN (VSAN 1)、もう 1 つが独立 VSAN (VSAN 4094)です。ユーザー指定の VSAN ID 範 囲は 2 ~4093 です。

## **VSAN** とゾーン

VSANに複数のゾーンを定義できます。2つのVSANは未接続の2つのSANに相当するので、 VSAN 1 のゾーン A は、VSAN 2 のゾーン A とは異なる、別個のものです。Table 1: VSAN と ゾーンの比較 , on page 4 に、VSAN とゾーンの相違点を示します。

**Table 1: VSAN** とゾーンの比較

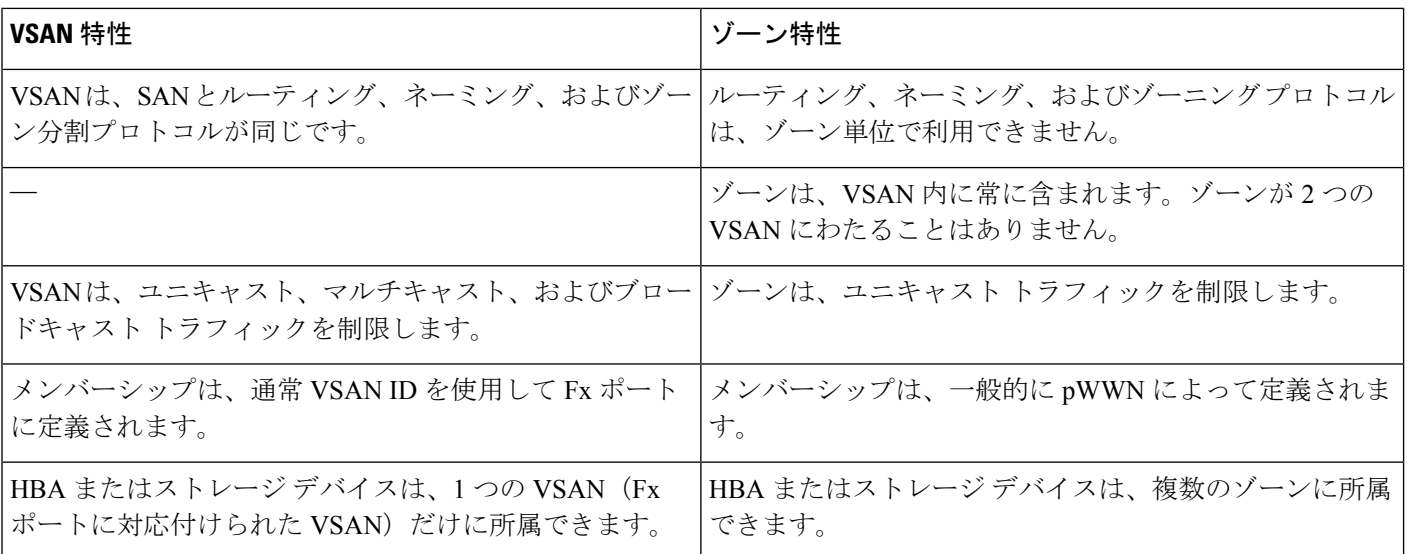

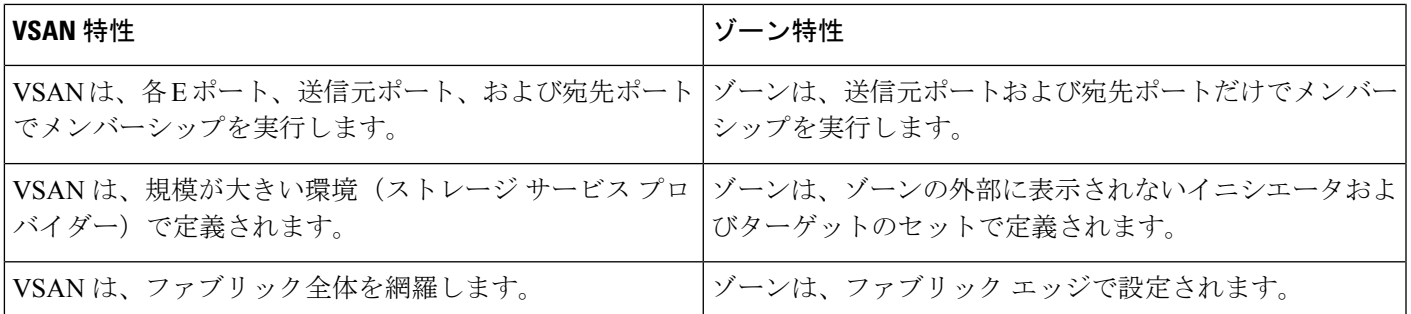

Figure 3: VSAN とゾーン分割, on page 5 に、VSAN とゾーンとの可能な組み合わせを示しま す。VSAN 2 には、ゾーン A、ゾーン B、ゾーン C の 3 つのゾーンが定義されています。ゾー ン C は、ファイバ チャネル標準に準拠してゾーン A とゾーン B にオーバーラップしていま す。VSAN 7 には、ゾーン A とゾーン D の 2 つのゾーンが定義されています。VSAN 境界を越 えるゾーンはありません。ゾーン全体が VSAN 内に収まります。VSAN 2 に定義されたゾーン A は、VSAN 7 に定義されたゾーン A とは別個のものです。

**Figure 3: VSAN** とゾーン分割

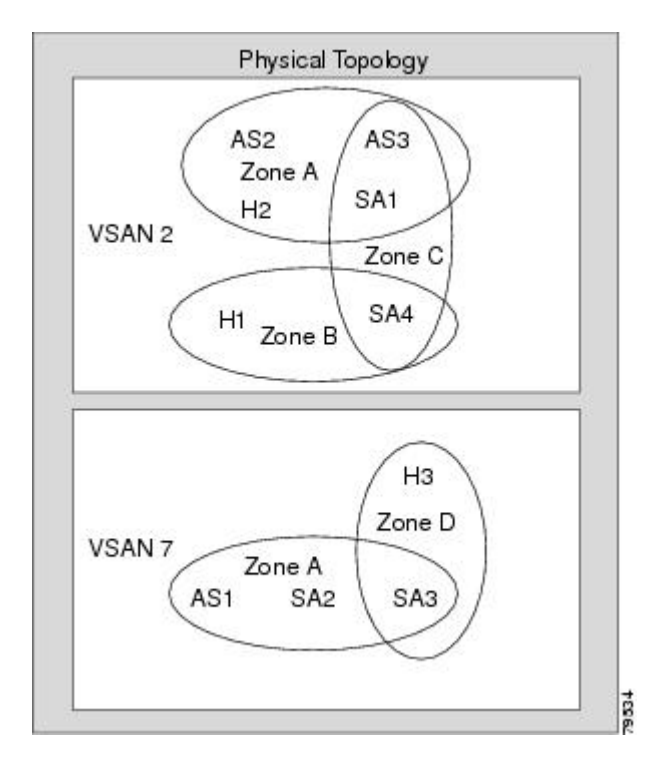

# **VSAN** の設定

VSAN には、次の属性があります。

• VSAN ID : VSAN ID は、デフォルト VSAN (VSAN 1)、ユーザー定義の VSAN (VSAN 2 ~ 4093)、および独立 VSAN(VSAN 4094)で VSAN を識別します。

- •ステート : VSANの管理ステートをactive(デフォルト)またはsuspendedステートに設定 できます。VSAN が作成されると、VSAN はさまざまな状態またはステートに置かれま す。
	- VSAN の active ステートは、VSAN が設定されイネーブルであることを示します。 VSAN をイネーブルにすることによって、VSAN のサービスをアクティブにします。
	- VSAN の suspended ステートは、VSAN が設定されているがイネーブルではないこと を示します。このVSANにポートが設定されている場合、ポートはディセーブルの状 態です。このステートを使用して、VSANの設定を失うことなくVSANを非アクティ ブにします。suspended ステートの VSAN のすべてのポートは、ディセーブルの状態 です。VSAN を suspended ステートにすることによって、ファブリック全体のすべて の VSAN パラメータを事前設定し、VSAN をただちにアクティブにできます。
- VSAN 名:このテキスト ストリングは、管理目的で VSAN を識別します。名前は、1 ~ 32 文字で指定できます。また、すべての VSAN で一意である必要があります。デフォル トでは、VSAN 名は VSAN と VSAN ID を表す 4 桁のストリングを連結したものです。た とえば、VSAN 3 のデフォルト名は VSAN0003 です。

**Note** VSAN 名は一意である必要があります。

•ロード バランシング属性:ロード バランシング パスの選択に発信元/宛先 ID (src-dst-id) または Originator Exchange ID (OX ID) (デフォルトでは、src-dst-ox-id) を使用するよう に指示する属性。

第 1 世代スイッチング モジュールでは、IVR 対応スイッチからの IVR トラフィックに対 しては、OX ID ベースのロード バランシングがサポートされませんでした。IVR 非対応 の MDS スイッチからの IVR トラフィックに対しては、OX ID ベースのロード バランシ ングが機能します。第 2 世代のスイッチング モジュールでは、IVR 対応スイッチからの IVR トラフィックに対して、OX ID ベースのロード バランシングがサポートされるよう になりました。 **Note**

ここでは、VSAN の作成および設定方法について説明します。具体的な内容は次のとおりで す。

### 予約済み **VSAN** 範囲と分離された **VSAN** 範囲のガイドライン

いずれかのインターフェイスでトランキングが設定されている NPV スイッチ、またはトラン キング F ポート チャネル機能を有効にするために f port-channel-trunk コマンドが実行される標 準スイッチでは、以下の予約済みVSANと分離されたVSANの設定ガイドラインに従います。

• いずれかのインターフェイスでトランクモードがオンであるか、NPポートチャネルが稼 働している場合、予約済み VSAN は 3040 ~ 4078 であり、ユーザー設定には使用できませ  $h_n$ 

• Exchange Virtual Fabric Protocol(EVFP)分離 VSAN は 4079 であり、ユーザー設定には使 用できません。

## **VSAN** の作成

VSAN がアクティブの状態で、最低 1 つのポートがアップの状態であれば、VSAN は動作ス テートにあります。このステートは、トラフィックがこの VSAN を通過できることを示しま す。このステートは設定できません。

## **VSAN** の静的な作成

VSANを作成する前には、VSANに対してアプリケーション特有のパラメータを設定できませ  $heta_{\rm o}$ 

## **VSAN** の作成

VSAN を作成するには、次の手順を実行します。

### ステップ **1** switch# **config terminal**

コンフィギュレーション モードに入ります。

### ステップ **2** switch(config)# **vsan database**

switch(config-vsan-db)#

VSAN に対するデータベースを設定します。アプリケーション特有の VSAN パラメータは、このプロンプ トから設定できません。

### ステップ **3** switch(config-vsan-db)# **vsan 2**

指定された ID (2) の VSAN が存在しない場合は、指定された ID で VSAN を作成します。

### ステップ **4** switch(config-vsan-db)# **vsan 2 name TechDoc**

updated vsan 2

割り当てられた名前で VSAN を更新します(TechDoc)。

ステップ **5** switch(config-vsan-db)# **vsan 2 suspend**

選択された VSAN を中断します。

ステップ **6** switch(config-vsan-db)# **no vsan 2 suspend**

前のステップで入力した **suspend** コマンドを無効にします。

### ステップ **7** switch(config-vsan-db)# **end**

switch#

EXEC モードに戻ります。

## ポート **VSAN** メンバーシップ

スイッチのポート VSAN メンバーシップは、ポート単位で割り当てられます。デフォルトで は、各ポートはデフォルト VSAN に属します。2 つの方式のいずれかを使用して、ポートに VSAN メンバーシップを割り当てることができます。

• 静的:VSAN をポートに割り当てる

スタティック ポート VSAN メンバーシップの概要, on page 8を参照してください。

• 動的:デバイスの WWN に基づいて VSAN を割り当てるこの方式は、Dynamic Port VSAN Membership (DPVM) と呼ばれます。

[create\\_dynamic\\_vsan.ditamap#map\\_2861B3F48B334468BB9FBC52B85CC84A](create_dynamic_vsan.ditamap#map_2861B3F48B334468BB9FBC52B85CC84A)を参照してくだ さい。

トランキング ポートは、許可リストの一部である VSAN の対応リストを持ちます(『*Cisco MDS 9000 Family NX-OS Interfaces Configuration Guide*』を参照)。

## スタティック ポート **VSAN** メンバーシップの概要

インターフェイス ポートの VSAN メンバーシップを静的に割り当てるには、次の手順を実行 します。

### ステップ **1** switch# **config terminal**

コンフィギュレーション モードに入ります。

ステップ **2** switch(config)# **vsan database**

switch(config-vsan-db)#

VSAN に対するデータベースを設定します。

### ステップ **3** switch(config-vsan-db)# **vsan 2**

指定された ID(2)の VSAN が存在しない場合は、指定された ID で VSAN を作成します。

ステップ **4** switch(config-vsan-db)# **vsan 2 interface fc1/8**

指定された VSAN (VSAN 2)に、fc1/8 インターフェイスのメンバーシップを割り当てます。

ステップ **5** switch(config-vsan-db)# **vsan 7**

指定された ID (7) の VSAN が存在しない場合は、指定された ID で VSAN を新規に作成します。

ステップ **6** switch(config-vsan-db)# **vsan 7 interface fc1/8**

変更された VSAN を反映させるために、インターフェイスのメンバーシップ情報を更新します。

### ステップ **7** switch(config-vsan-db)# **vsan 1 interface fc1/8**

VSAN 7 から インターフェイス fc1/8 を削除し、VSAN 1(デフォルト VSAN)に割り当てます。

VSAN 7 からインターフェイス fc1/8 の VSAN メンバーシップを削除するには、別の VSAN に対して fc1/8 の VSAN メンバーシップを定義する必要があります。

ベスト プラクティスは、VSAN 1 に割り当て直すことです。

## **VSAN** スタティック メンバーシップの表示

VSAN スタティック メンバーシップ情報を表示するには、**show vsan membership** コマンドを 使用します( 指定された VSAN のメンバーシップ情報の表示, on page 9 ~ Displays Static Membership Information for a Specified Interface, on page 9 を参照)。

指定された **VSAN** のメンバーシップ情報の表示

```
switch # show vsan 1 membership
vsan 1 interfaces:
       fc1/1 fc1/2 fc1/3 fc1/4 fc1/5 fc1/6 fc1/7 fc1/9
       fc1/10 fc1/11 fc1/12 fc1/13 fc1/14 fc1/15 fc1/16 port-channel 99
```
**Note**

インターフェイスがこの VSAN に設定されていない場合は、インターフェイス情報が表 示されません。

### すべての **VSAN** のスタティック メンバーシップ情報の表示

```
switch # show vsan membership
vsan 1 interfaces:
       fc2/16 fc2/15 fc2/14 fc2/13 fc2/12 fc2/11 fc2/10 fc2/9
       fc2/8 fc2/7 fc2/6 fc2/5 fc2/4 fc2/3 fc2/2 fc2/1
       fc1/16 fc1/15 fc1/14 fc1/13 fc1/12 fc1/11 fc1/10 fc1/9
       fc1/7 fc1/6 fc1/5 fc1/4 fc1/3 fc1/2 fc1/1
vsan 2 interfaces:
       fc1/8
vsan 7 interfaces:
vsan 100 interfaces:
vsan 4094(isolated vsan) interfaces:
```
### **Displays Static Membership Information for a Specified Interface**

switch # **show vsan membership interface fc1/1**

```
fc1/1
        vsan:1
        allowed list:1-4093
```
## デフォルト **VSAN**

Cisco MDS9000 ファミリのスイッチの出荷時の設定値では、デフォルト VSAN 1 だけがイネー ブルにされています。VSAN 1 を実稼働環境の VSAN として使用しないことを推奨します。 VSANが設定されていない場合、ファブリック内のすべてのデバイスはデフォルトVSANに含 まれていると見なされます。デフォルトでは、デフォルトVSANにすべてのポートが割り当て られています。

**Note** VSAN 1 は削除できませんが、中断できます。

最大 256 の VSAN を 1 つのスイッチに設定できます。これらの VSAN の 1 つがデフォル トVSAN (VSAN 1)、もう1つが独立VSAN (VSAN 4094)です。ユーザー指定のVSAN ID 範囲は 2 ~4093 です。 **Note**

## 分離された **VSAN**

VSAN 4094 は独立 VSAN です。ポートが属する VSAN が削除された場合、非トランキング ポートがすべて、この VSAN に転送されます。これにより、デフォルト VSAN または別の設 定済みの VSAN へのポートの暗黙的な転送が回避されます。削除された VSAN のポートはす べて、分離されます(ディセーブルされます)。

VSAN 4094 内にポートを設定するか、ポートを VSAN 4094 に移動すると、このポートが すぐに分離されます。 **Note**

### $\bigwedge$

**Caution** 独立 VSAN を使用してポートを設定しないでください。

最大 256 の VSAN を 1 つのスイッチに設定できます。これらの VSAN の 1 つがデフォル トVSAN (VSAN 1)、もう1つが独立VSAN (VSAN 4094)です。ユーザー指定のVSAN ID 範囲は 2 ~4093 です。 **Note**

## 分離された **VSAN** メンバーシップの概要

**show vsan 4094 membership** コマンドを実行すると、独立 VSAN に関連するすべてのポートが 表示されます。

## **VSAN** の動作ステート

VSAN がアクティブの状態で、最低 1 つのポートがアップの状態であれば、VSAN は動作ス テートにあります。このステートは、トラフィックがこの VSAN を通過できることを示しま す。このステートは設定できません。

## スタティック **VSAN** の削除

アクティブなVSANが削除されると、その属性が実行コンフィギュレーションからすべて削除 されます。VSAN 関連情報は、次のようにシステム ソフトウェアによって保持されます。

• VSAN属性およびポートメンバーシップの詳細は、VSANマネージャによって保持されま す。コンフィギュレーションからVSANを削除すると、この機能が影響を受けます。VSAN が削除されると、VSAN内のすべてのポートが非アクティブになり、ポートが独立VSAN に移動されます。同一の VSAN が再作成されると、ポートはその VSAN に自動的に割り 当てられることはありません。明示的にポートVSANメンバーシップを再設定する必要が あります(Figure 4: VSAN ポート メンバーシップの詳細, on page 11 を参照)。

**Figure 4: VSAN** ポート メンバーシップの詳細

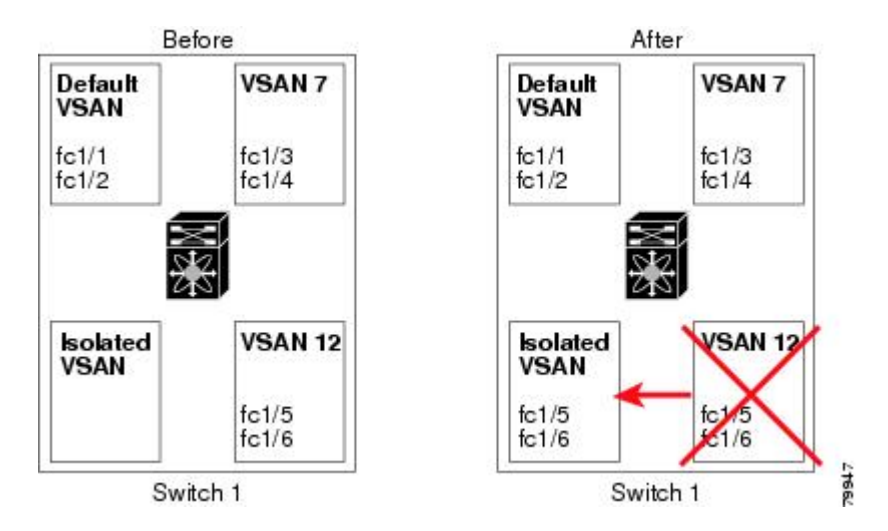

- VSANベースのランタイム(ネームサーバー)、ゾーン分割、および設定(スタティック ルート)情報は、VSAN が削除されると削除されます。
- 設定された VSAN インターフェイス情報は、VSAN が削除されると削除されます。

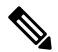

許可VSANリストは、VSANが削除されても影響を受けません(『*Cisco MDS 9000 Family NX-OS Interfaces Configuration Guide*』を参照)。 **Note**

設定されていない VSAN のコマンドは拒否されます。たとえば、VSAN 10 がシステムに設定 されていない場合、ポートを VSAN 10 に移動するコマンド要求が拒否されます。

# スタティック **VSAN** の削除

VSAN とその各種属性を削除するには、次の手順を実行します。

ステップ **1** switch# **config terminal**

コンフィギュレーション モードに入ります。

ステップ **2** switch(config)# **vsan database**

VSAN データベースを設定します。

ステップ **3** switch(config-db)# **vsan 2**

switch(config-vsan-db)#

VSAN コンフィギュレーション モードを開始します。

ステップ **4** switch(config-vsan-db)# **no vsan 5**

switch(config-vsan-db)#

データベースおよびスイッチから VSAN 5 を削除します。

ステップ **5** switch(config-vsan-db)# **end**

switch#

EXEC モードに戻ります。

## ロード バランシング

ロードバランシング属性は、ロードバランシングパス選択に対する発信元/宛先ID(src-dst-id) または Originator Exchange(OX ID)(デフォルトでは、src-dst-ox-id)の使用を示します。

# ロード バランシングの設定

既存の VSAN にロード バランシングを設定するには、次の手順を実行します。

ステップ **1** switch# **config terminal**

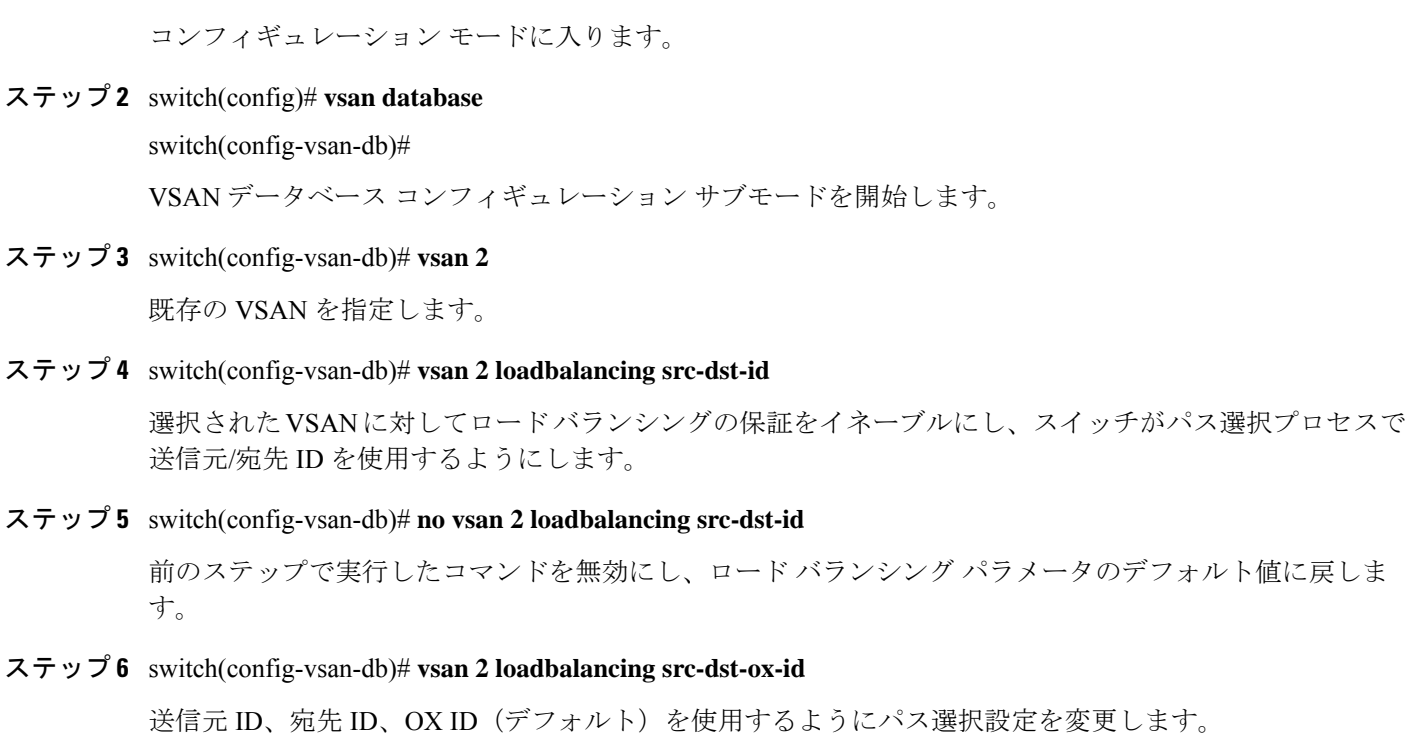

ステップ **7** switch(config-vsan-db)# **vsan 2 suspend**

選択された VSAN を中断します。

ステップ **8** switch(config-vsan-db)# **no vsan 2 suspend**

前のステップで入力した **suspend** コマンドを無効にします。

ステップ **9** switch(config-vsan-db)# **end**

switch#

EXEC モードに戻ります。

# **interop** モード

相互運用性により、複数ベンダー製品間の相互接続が可能になっています。ファイバチャネル 標準規格では、ベンダーに対して共通の外部ファイバ チャネル インターフェイスを使用する ことを推奨しています[。スイッチの相互運用性](cisco-mds-9000-nx-os-fabric-configuration-guide-9x_chapter12.pdf#nameddest=unique_46)を参照してください。

## **FICON VSAN**

最大 8 つの VSAN で FICON をイネーブルできます。FICON VSAN [の前提条件を](cisco-mds-9000-nx-os-fabric-configuration-guide-9x_chapter11.pdf#nameddest=unique_48)参照してくだ さい。

# スタティック **VSAN** 設定の表示

設定されている VSAN に関する情報を表示するには、**show vsan** コマンドを使用します(例 特 定の VSAN の設定の表示, on page 14 ~ すべての VSAN の表示, on page 14 を参照)。

### 特定の **VSAN** の設定の表示

switch# **show vsan 100** vsan 100 information name:VSAN0100 state:active in-order guarantee:no interoperability mode:no loadbalancing:src-id/dst-id/oxid

### **VSAN** の使用状況の表示

switch# **show vsan usage** 4 vsan configured configured vsans:1-4 vsans available for configuration:5-4093

### すべての **VSAN** の表示

```
switch# show vsan
vsan 1 information
         name:VSAN0001 state:active
         in-order guarantee:no interoperability mode:no
         loadbalancing:src-id/dst-id/oxid
vsan 2 information
        name:VSAN0002 state:active
         in-order guarantee:no interoperability mode:no
         loadbalancing:src-id/dst-id/oxid
vsan 7 information
         name:VSAN0007 state:active
         in-order guarantee:no interoperability mode:no
         loadbalancing:src-id/dst-id/oxid
vsan 100 information
         name:VSAN0100 state:active
         in-order guarantee:no interoperability mode:no
         loadbalancing:src-id/dst-id/oxid
vsan 4094:isolated vsan
```
# デフォルト設定

Table 2: デフォルト VSAN パラメータ , on page 15 では、設定されたすべての VSAN のデフォ ルト設定値を示します。

**Table 2:** デフォルト **VSAN** パラメータ

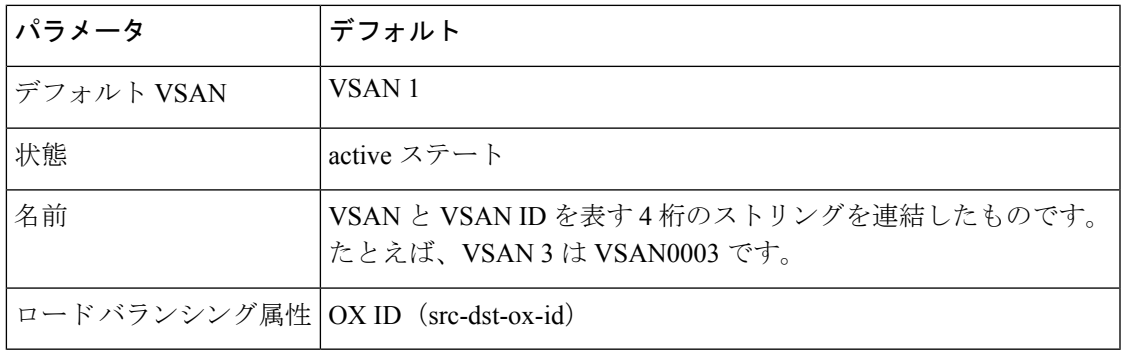

# ファブリック スイッチ情報の表示

特定のVSANのファブリック内の各スイッチに関する情報を表示するには、**show fabric switch information** vsan コマンドを使用します。

### ファブリック内のすべてのスイッチに関する情報の表示

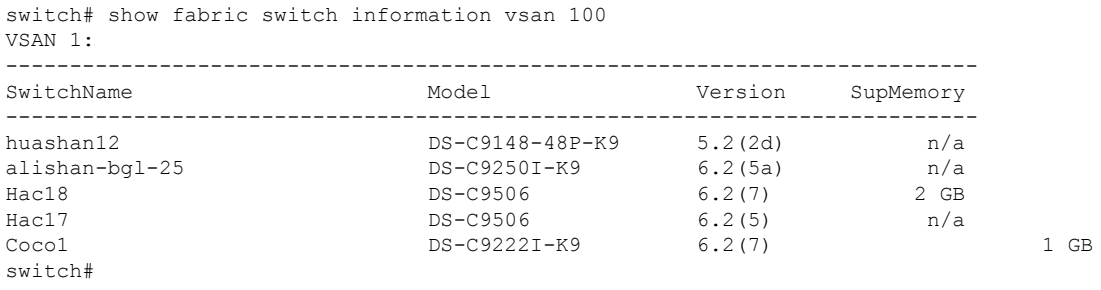

**Note**

このコマンドは、Cisco NX-OS Release 6.2(7) より古いリリースではサポートされていませ  $h_{\circ}$ 

Cisco NX-OSRelease 6.2(7)より古いリリースが稼働しているスイッチでは、SUPメモリは 表示されません。 **Note**

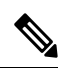

VSAN オプションを使用していない場合、このコマンドではすべての VSAN のスイッチ に関する情報が表示されます。 **Note**

翻訳について

このドキュメントは、米国シスコ発行ドキュメントの参考和訳です。リンク情報につきましては 、日本語版掲載時点で、英語版にアップデートがあり、リンク先のページが移動/変更されている 場合がありますことをご了承ください。あくまでも参考和訳となりますので、正式な内容につい ては米国サイトのドキュメントを参照ください。